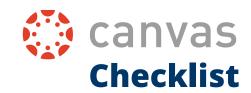

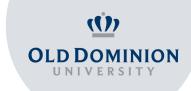

## Are you ready to migrate to Canvas?

Read the checklist and make sure you are aware of the main features of Canvas to have a great and smooth start to the semester!

| Task List                                                                                                    |
|----------------------------------------------------------------------------------------------------|
| Sign in to your Canvas account using ODU Midas ID and Password                                                                   |
| <b>Explore Dashboard:</b> Go to Global Navigation Bar, Courses, and Announcements                                                |
| <b>Update your Settings:</b> set language, add pronouns, and make sure you have set the right time zone                          |
| <b>Set Notifications:</b> Customize course notifications to receive up to date information via communication channels you prefer |
| <b>View Announcements:</b> Find the Announcements tab and read any announcements your professors have posted                     |
| <b>Check Assignments:</b> Get to know your first assignments, due dates and try filtering them by course name                    |
| <b>Explore the Grades page:</b> Arrange grades by due date, assignment group, module, and title                                  |
| Access Discussion Board: Check out the features of Discussion Board                                                              |
| <b>Send an e-mail:</b> Get familiarized with Canvas Inbox and send a message to one of your classmates                           |
| <b>Download the Student Canvas App:</b> Access all of your favorited courses using your mobile device                            |

## Look for more information within the Canvas Student Community:

- Student Guide Instructure Community: <a href="https://community.canvaslms.com/t5/Student-Guide/tkb-p/student#Assignments">https://community.canvaslms.com/t5/Student-Guide/tkb-p/student#Assignments</a>
- How-to videos for Students on Canvas: <a href="https://vimeo.com/74677642">https://vimeo.com/74677642</a>

## Still have questions? Reach out to us:

Academic Resource Center Learning Commons @ Perry Library, Room 1313 Old Dominion University 757-683-5370 arc@odu.edu